# eANV "light"

# **Das Länder-eANV der ZKS-Abfall**

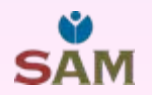

Gliederungsübersicht

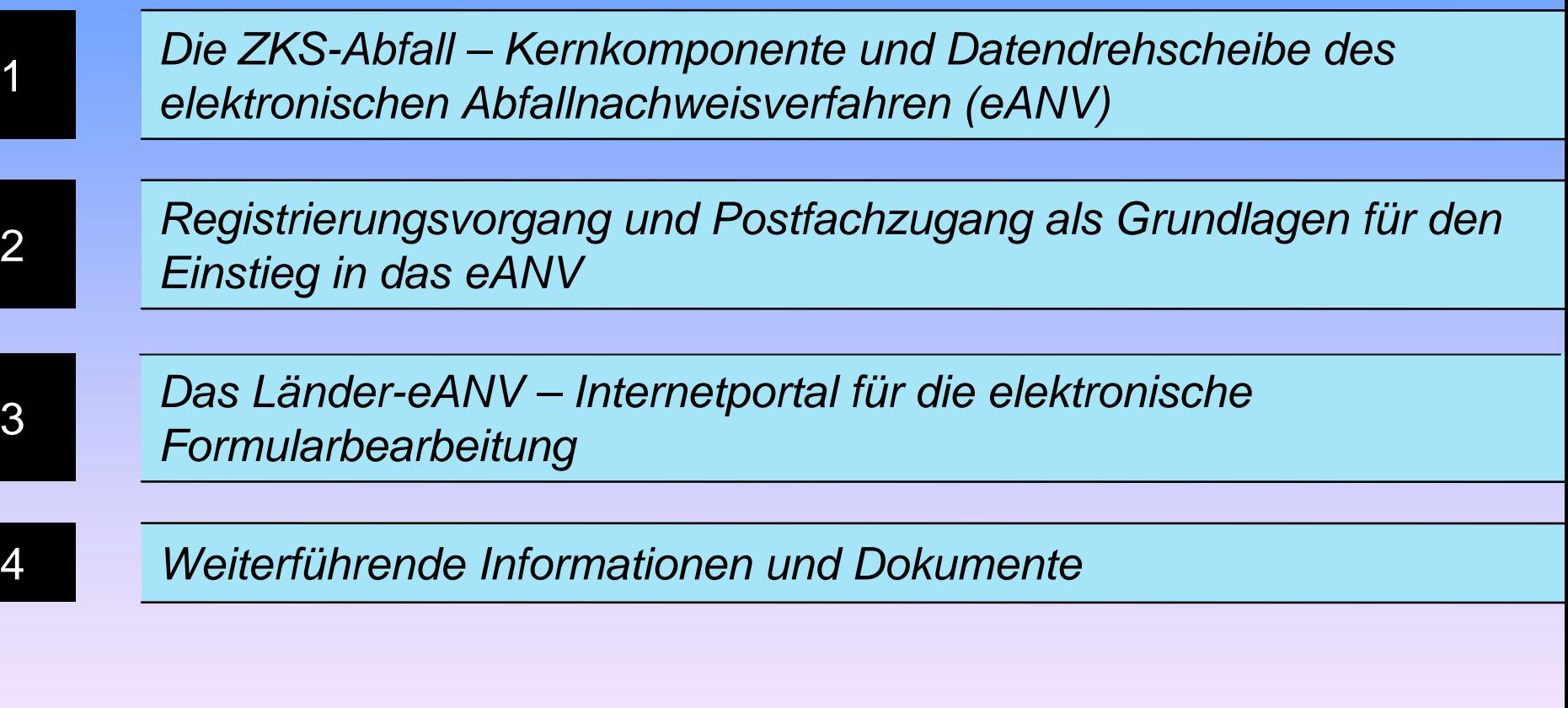

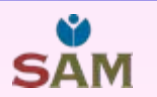

1

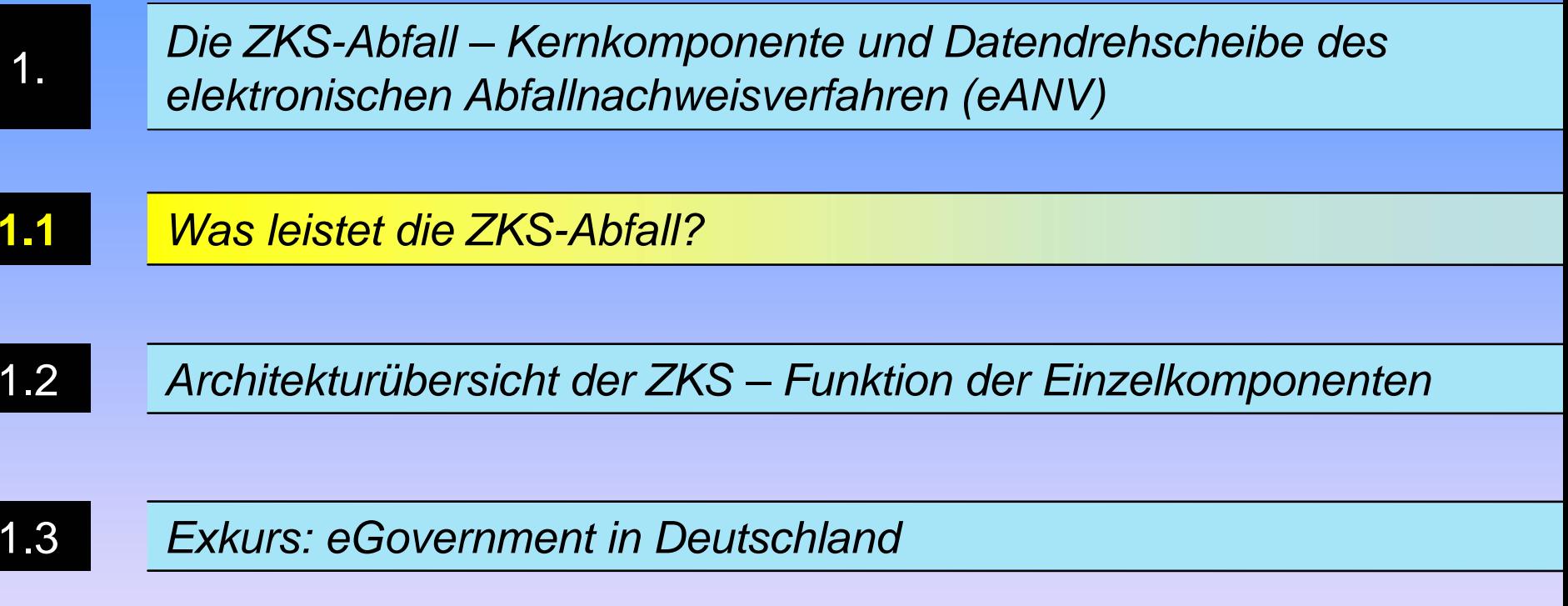

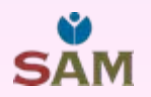

## *1.2 Was leistet die ZKS-Abfall?*

- z Von den Ländern betriebene DV-technische Einrichtung
- Zentrale eGovernment-Komponente im Bereich der abfallrechtlichen Überwachung
- Verbindung der 'Wirtschaftswelt' mit der 'Behördenwelt'
- Webanwendung zur Formularbearbeitung (Länder-eANV)
- Durchführung der Registrierung zur Verfahrensteilnahme
- •Vergabe von Begleitscheinnummern/Übernahmescheinnummern
- Führt ein Beweissicherungsarchiv nach dem Archisafe-Standard

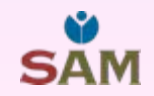

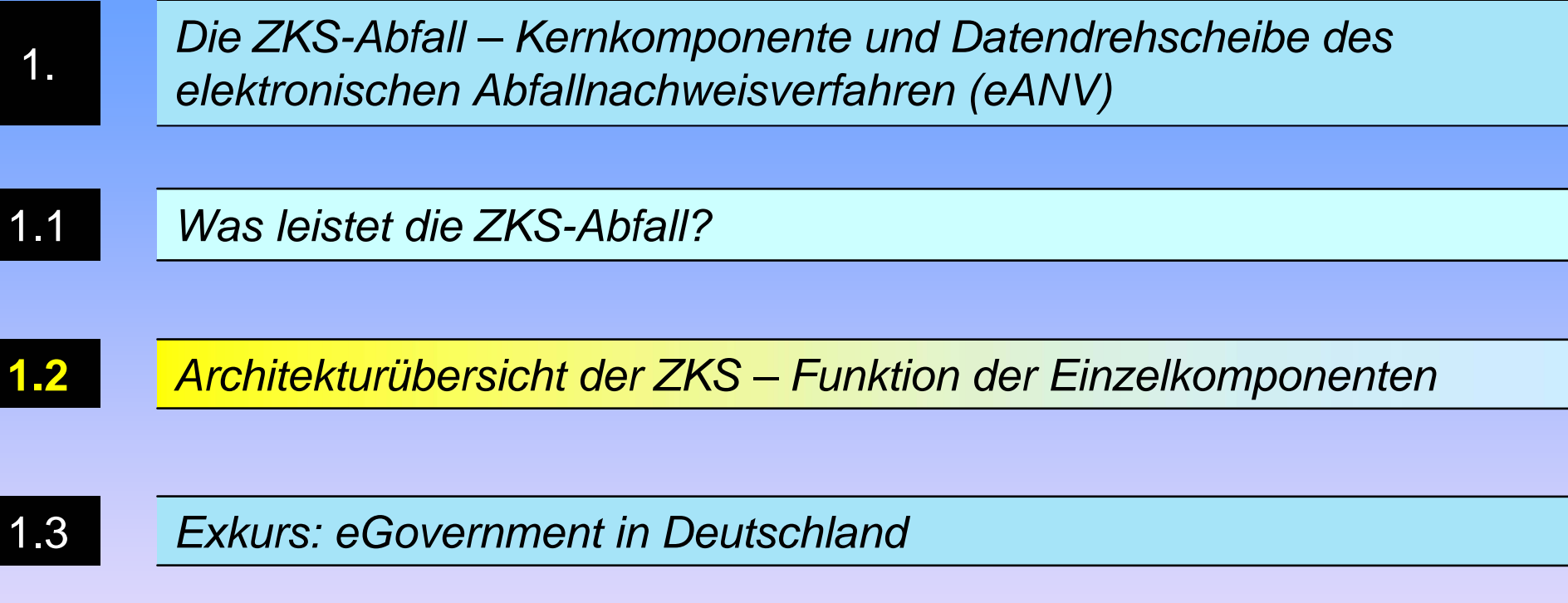

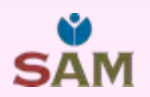

#### *1.3 Architekturübersicht der ZKS – Funktion der Einzelkomponenten*

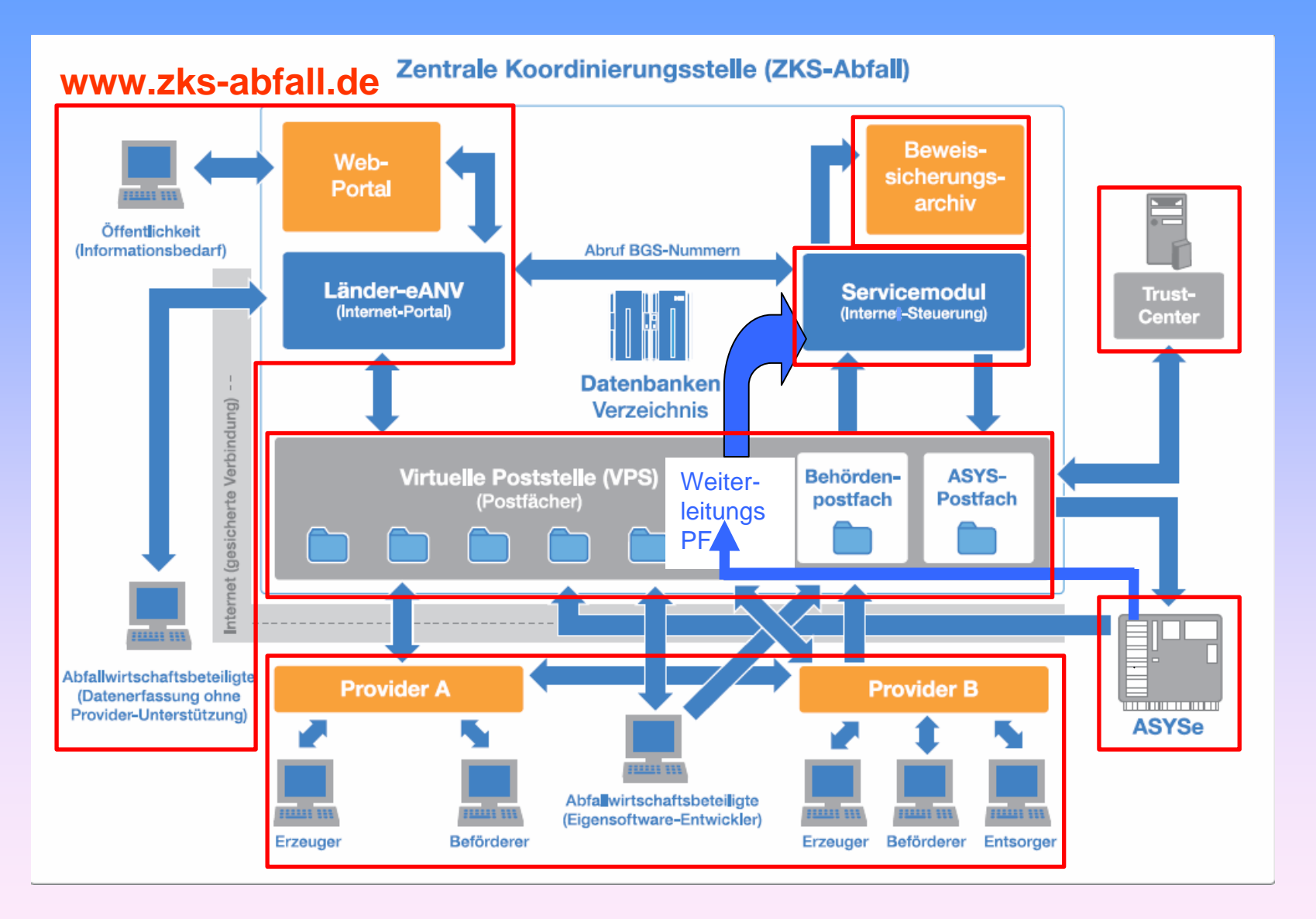

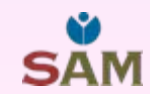

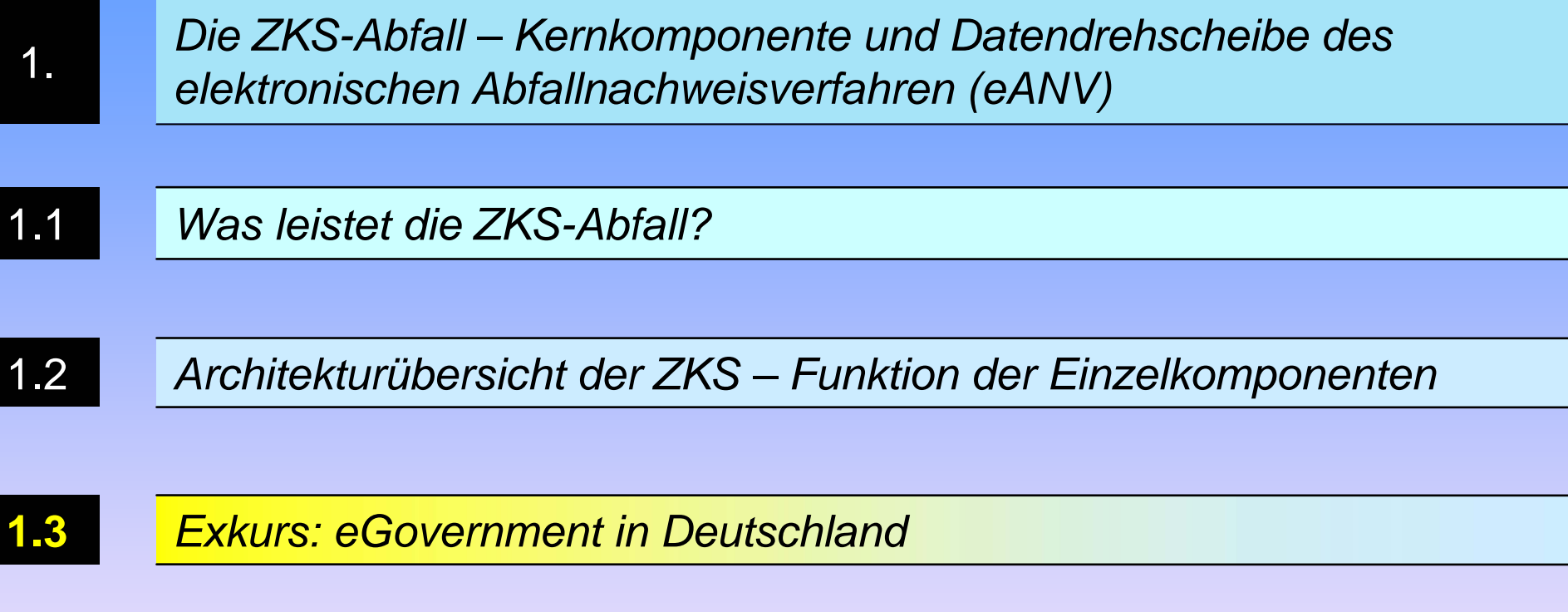

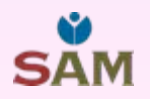

## *1.3 Exkurs: E-Government in Deutschland*

z **Definition:** E-Government bedeutet Regieren und Verwalten mit Hilfe von Informations- und Kommunikationstechnologie

• Das eANV adressiert die Prozesse an einen Teilbereich des E-Government, die Unternehmen der Abfallwirtschaft (Government to Business)

• Weitere Adressaten sind Bürgerinnen und Bürger (Government to Citizen) sowie staatliche Einrichtungen (Government to Government)

**. <u>Vorteile</u>: Vereinheitlichung von Verfahrensabläufen, Vermeidung** von Medienbrüchen, da die Vorgänge weitgehend elektronisch abgebildet werden sowie Kosteneinsparungspotentiale

**. <u>Nachteile</u>: Fehlende Nutzerakzeptanz, heterogene luK-**Ausstattung, strenge Formvorschriften (z.B. qualifizierte elektronische Signatur)

## *1.3 Exkurs: E-Government in Deutschland*

• Mit dem <u>E-Government 2.0 Programm</u> fördert die Bundesregierung die ZKS-Abfall

• Weitere E-Government Projekte sind <u>PRTR</u> mit dem Portal BUBEonline, das elektronische Gerichts und Verwaltungspostfach (EGVP) sowie der <u>elektronische Rechtsverkehr</u> (z.B. Patentanmeldungen)

 $\bullet$  Zum 1.11.2010 wird der <u>elektronische Personalausweis</u> eingeführt. Auf den Chip des Ausweises kann eine qualifizierte elektronische Signatur nachgeladen werden

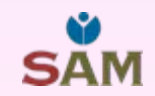

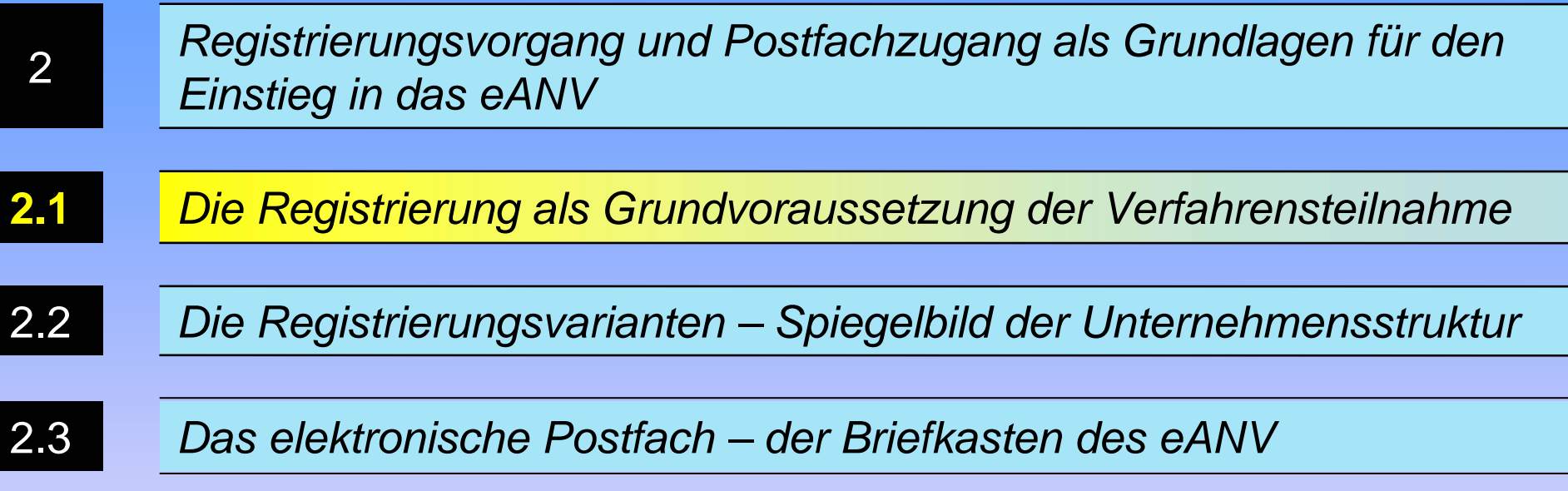

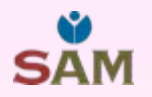

• Auf der Startseite der ZKS-Abfall finden Sie Informationen zum Nachweisverfahren, Aktuelles, einen Servicebereich, den Zugang zum <u>Länder-eANV</u> sowie die Organisation der <u>ZKS-Abfall</u>.

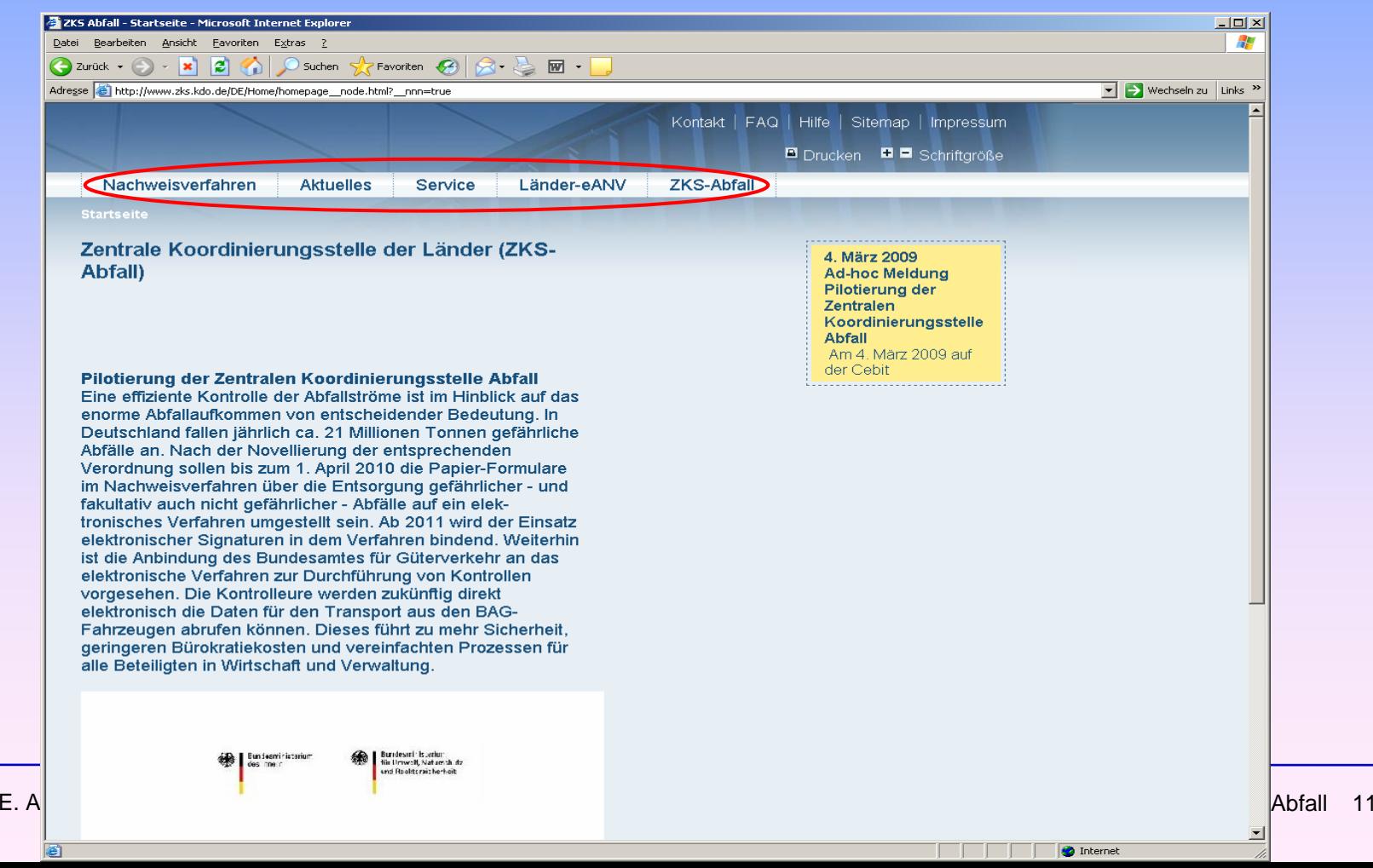

• Die <u>Registrierung</u> bei der Zentralen Koordinierungsstelle ist Voraussetzung für die Teilnahme am elektronischen Nachweisverfahren sowie zur Nutzung des Länder-eANV. Mit der Registrierung wird der Empfangszugang nach den Vorschriften der §§ 17 und 18 der Nachweisverordnung bekannt gegeben.

• Falls Sie elektronisch signieren können, kann der Registrierungsantrag online bei der ZKS-Abfall gestellt werden.

• Wenn Sie den Registrierungsantrag gestellt haben, wird dieser an die zuständige Behörde weitergeleitet. Diese erstellt dann den Registrierungsauftrag, der an die ZKS-Abfall gesendet wird. In jedem Fall erhalten Sie von der ZKS per Mail ihre Zugangskennung übermittelt.

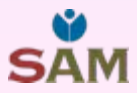

• Auf der Startseite der ZKS-Abfall gelangt man über den Menüpunkt "Länder-eANV" zur Registrierung.

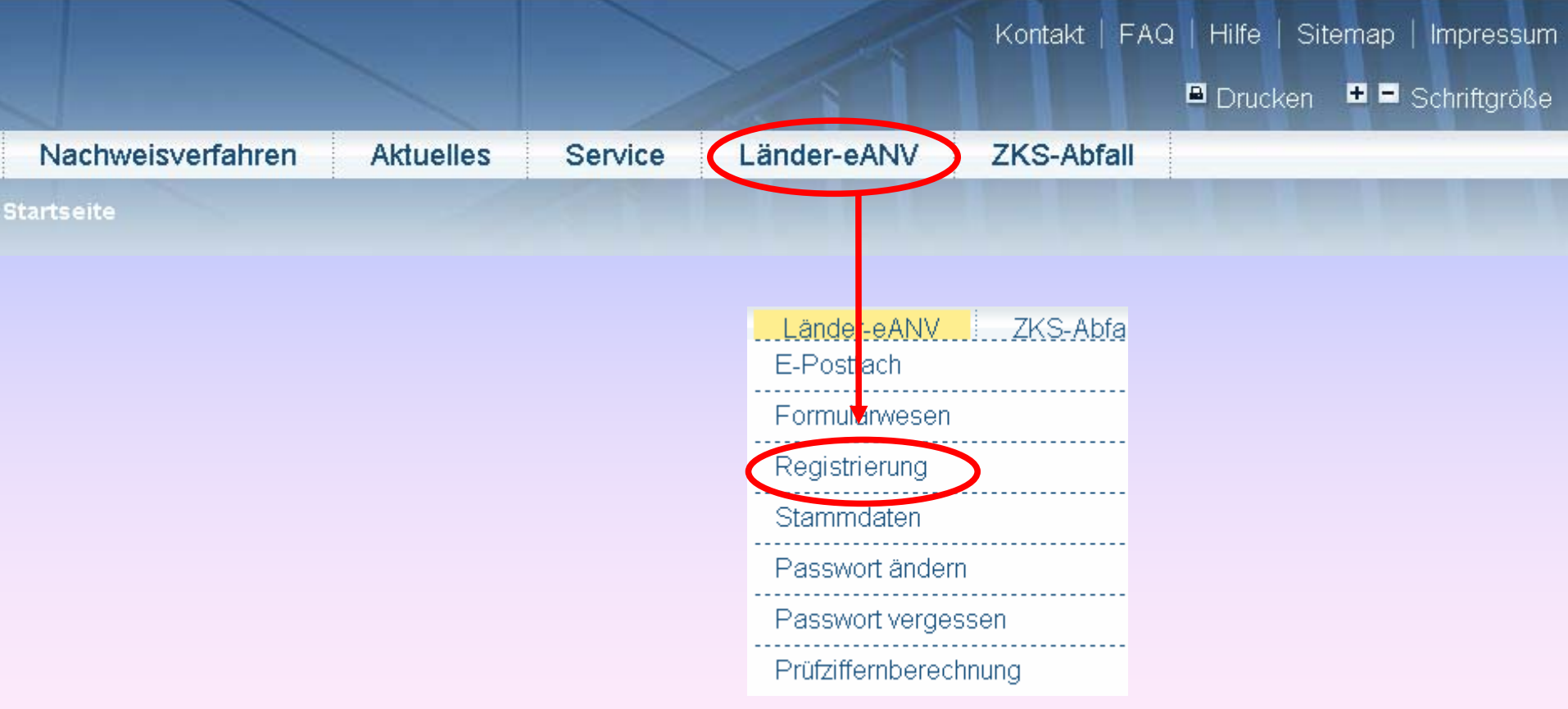

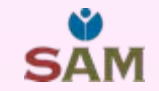

• Der <u>Registrierungsantrag</u> besteht aus den Angaben zum Antragsteller und mindestens einem Antrag, wobei ein Registrierungsantrag beliebig viele Teilanträge enthalten kann.

**.** Der Antrag enthält Angaben der Firma, die registriert werden soll - dies entspricht im Entsorgungsnachweis dem Formular "Deckblatt" - sowie Angaben zur Betriebsstätte (z.B. als Erzeuger oder Entsorger).

• Weiterhin legen Sie fest, ob Sie das <u>Länder-eANV</u> nutzen möchten, oder ein eigenes Postfach verwenden werden und ob Sie die hinterlegten Adressdaten im Änderungsfall selbst aktualisieren möchten.

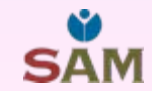

SAN

#### Registrierung

Hier können Sie Ihre eigenen Stammdaten verwalten oder beauftragte Firmen Daten ändern oder neue Anträge stellen. Wählen Sie:

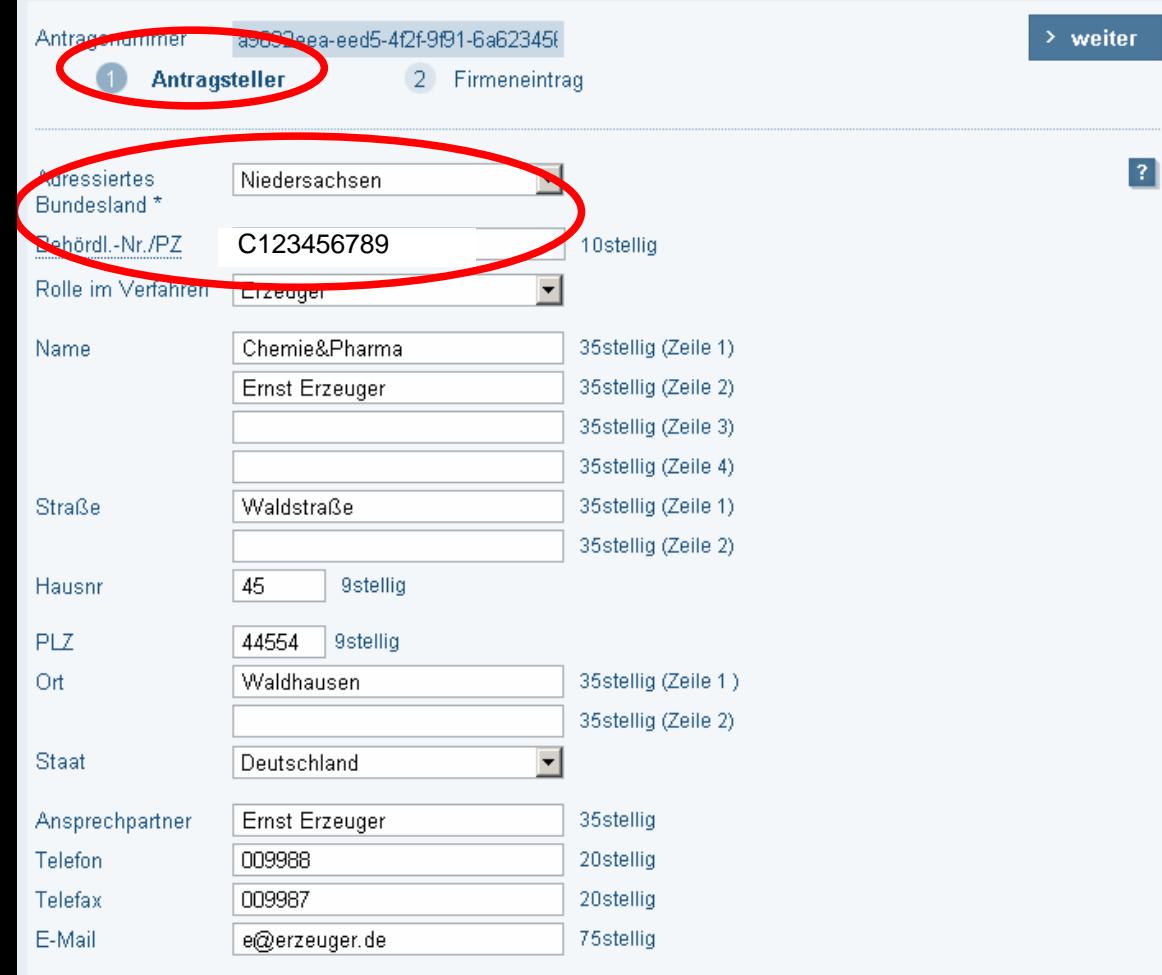

Im ersten Schritt adressiert der Antragsteller den Antrag an das Bundesland, in dem die zu registrierenden Betriebe ihren Sitzhaben, und füllt seine Daten aus.

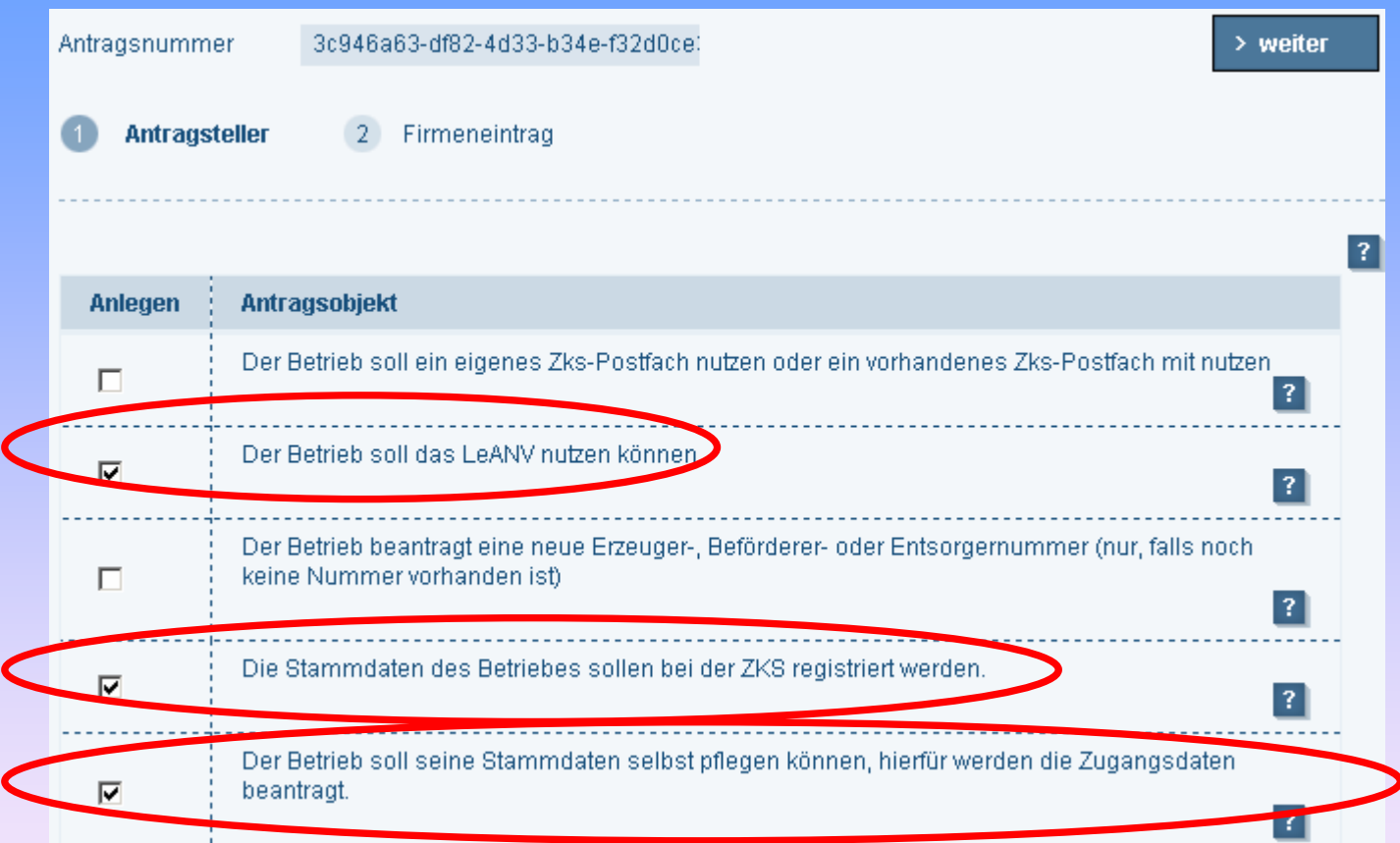

Im nächsten Schritt legt der Antragsteller fest, dass das Länder-

eANV genutzt werden soll, die Stammdaten bei der ZKS registriert und selbst gepflegt werden sollen. Ein eigenes Postfach wird nicht benötigt.

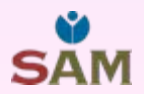

 $\overline{2}$ 

> weiter

 $>$  Abbrechen

#### Registrierung

Hier können Sie Ihre eigenen Stammdaten verwalten oder beauftragte Firmen Daten ändern oder neue Anträge stellen. Wählen Sie:

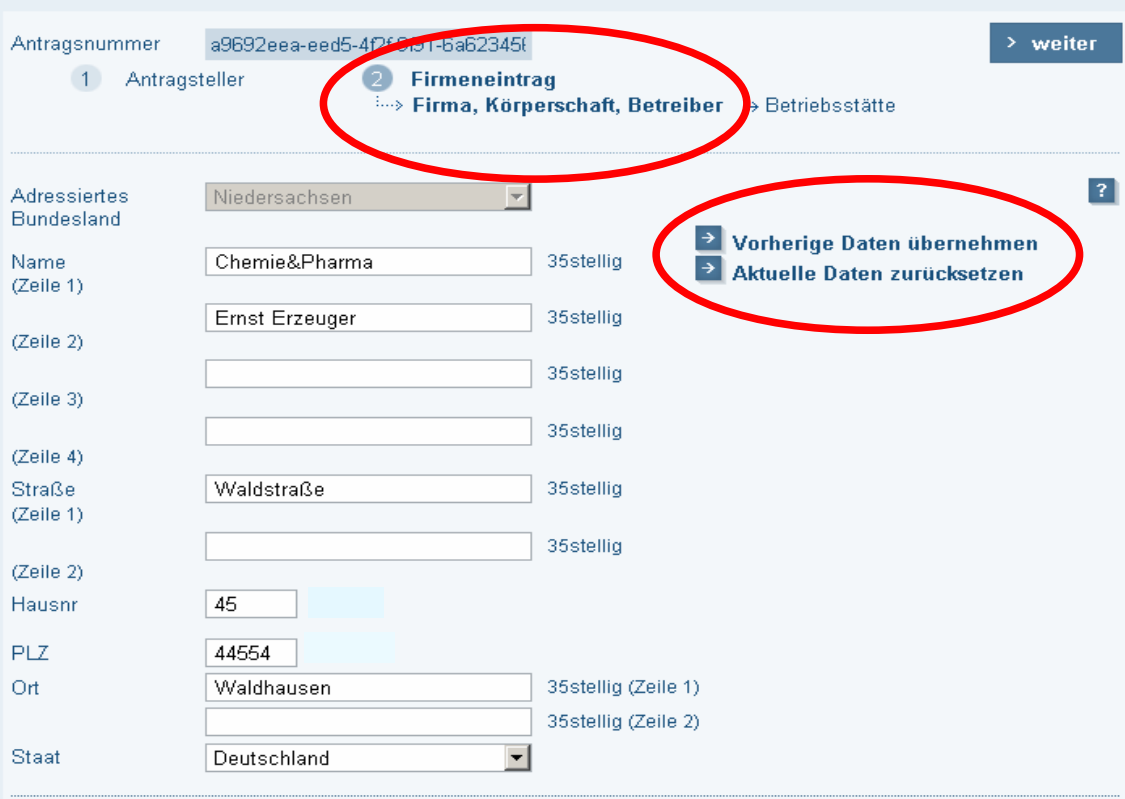

Die ZKS darf die gespeicherten Daten im Rahmen des Nachweisverfahrens veröffentlichen.

In diesem Formular müssen Sie die Daten ihrer Firma eintragen, die registriert werden soll. Dies entspricht den Daten, die Sie bisher im Entsorgungsnachweis in das Formular "Deckblatt" eingetragen haben. Sie können die Daten, die Sie zuvor im Formular "Antragsteller" eingetragen haben, durch Klicken auf

#### "Vorherige Daten übernehmen" einfach kopieren

< Zurück

#### Reaistrieruna

Hier können Sie Ihre eigenen Stammdaten verwalten oder beauftragte Firmen Daten ändern oder neue Anträge stellen.. Wählen Sie:

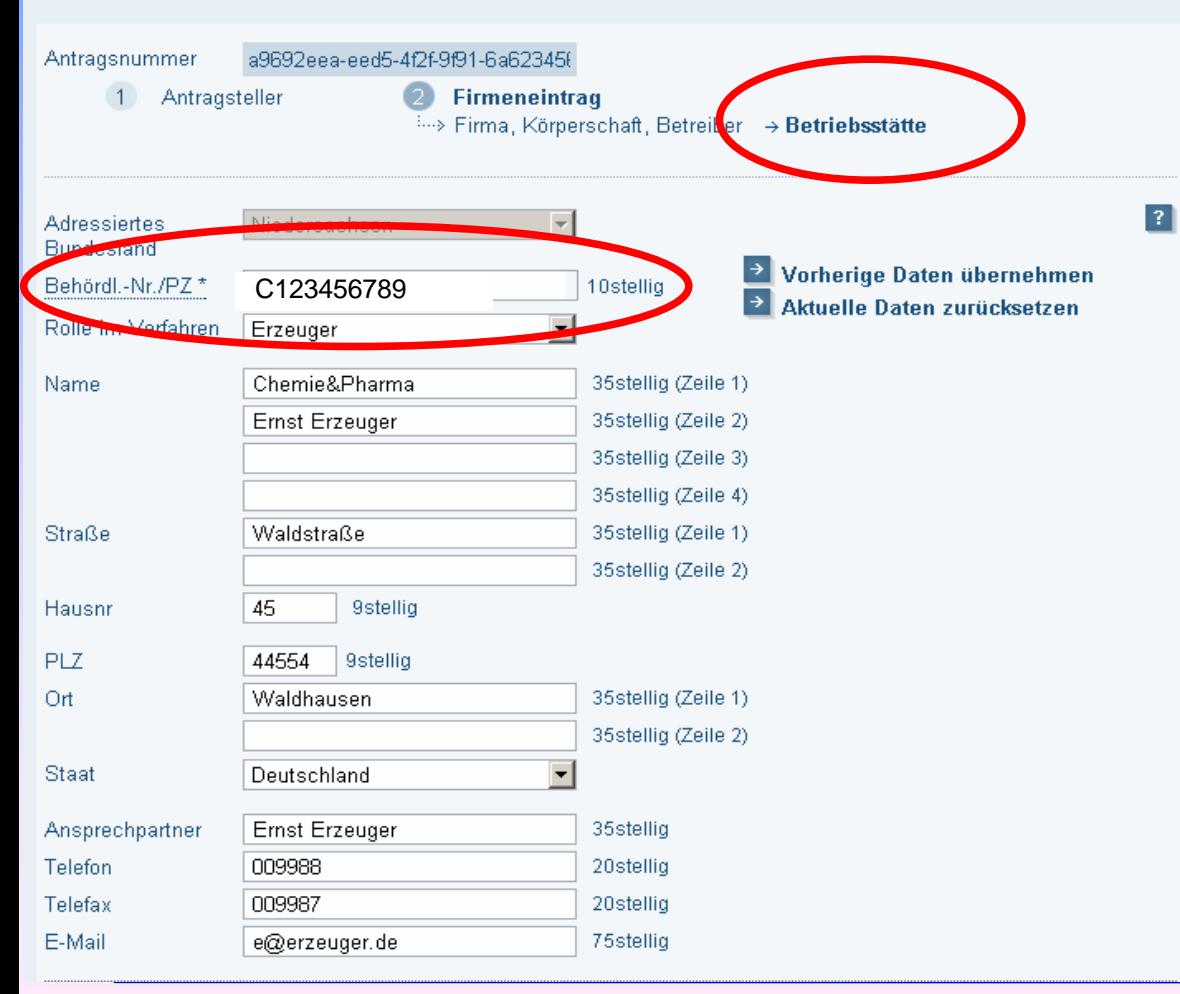

Im letzten Schritt werden die Adresse der Betriebsstätte und die Betriebsnummer einschl. Prüfziffer des zu registrierenden Betriebes eingetragen.

Wenn die Adressdaten mit den zuvor eingegeben Daten übereinstimmen, können Sie diese Daten mit Klick auf "Vorherige Daten übernehmen" kopieren.

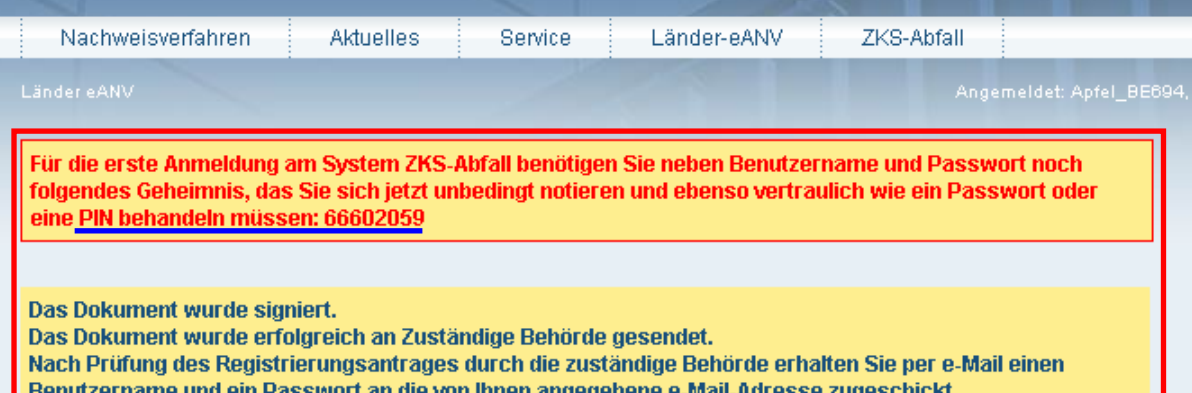

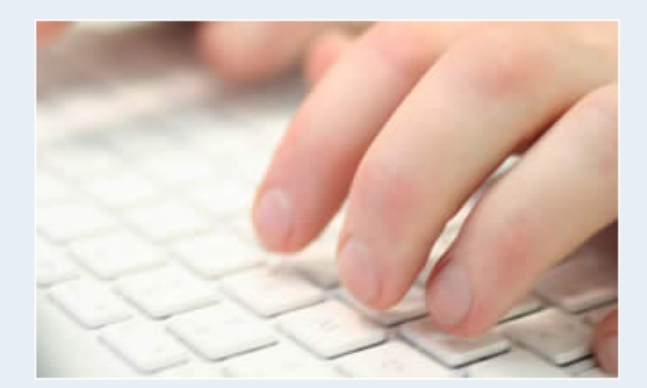

ZKS Abfall - Version 1.0\_2159 - Willkommen im Länder eANV

Die Länder eANV Anwendung erlaubt Ihnen die einfache Bearbeitung von Dokumenten des elektronischen Ahfallnachweisverfahrens

Hauptnavigation:

- E-Postfach
- > Formularwesen
- $\sum$  Registrierung
- **X** Stammdaten
- **Ex** Passwort ändern
- > Passwort vergessen
- > Prüfziffernberechnung

Zum Abschluß der Registrierung erhalten Sie ein Geheimnis (Secret-X) sowie - nach Prüfung Ihres Registrierungsantrages durch die Behörde eine e-Mail, mit einem Benutzernamen und einem Passwort.

Alle drei Angaben werden von Ihnen zurerstmaligen Anmeldung bei der ZKS-Abfall benötigt.

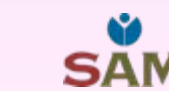

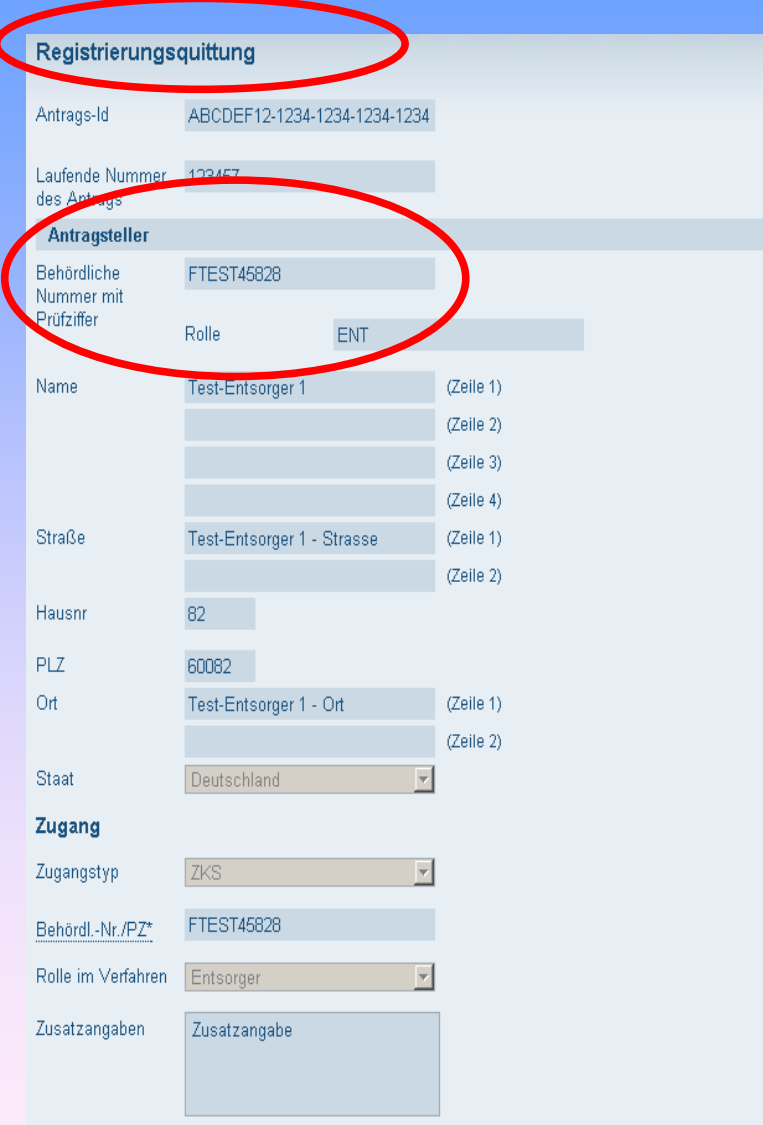

Eine Registrierungsquittung wird Ihnen nach Abschluss des Registrierungsvorgangs in Ihr Postfach zugestellt.

Diese können Sie nachder erstmaligen Anmeldung bei der ZKS-Abfall in Ihrem Postfach einsehen.

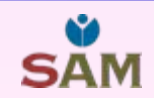

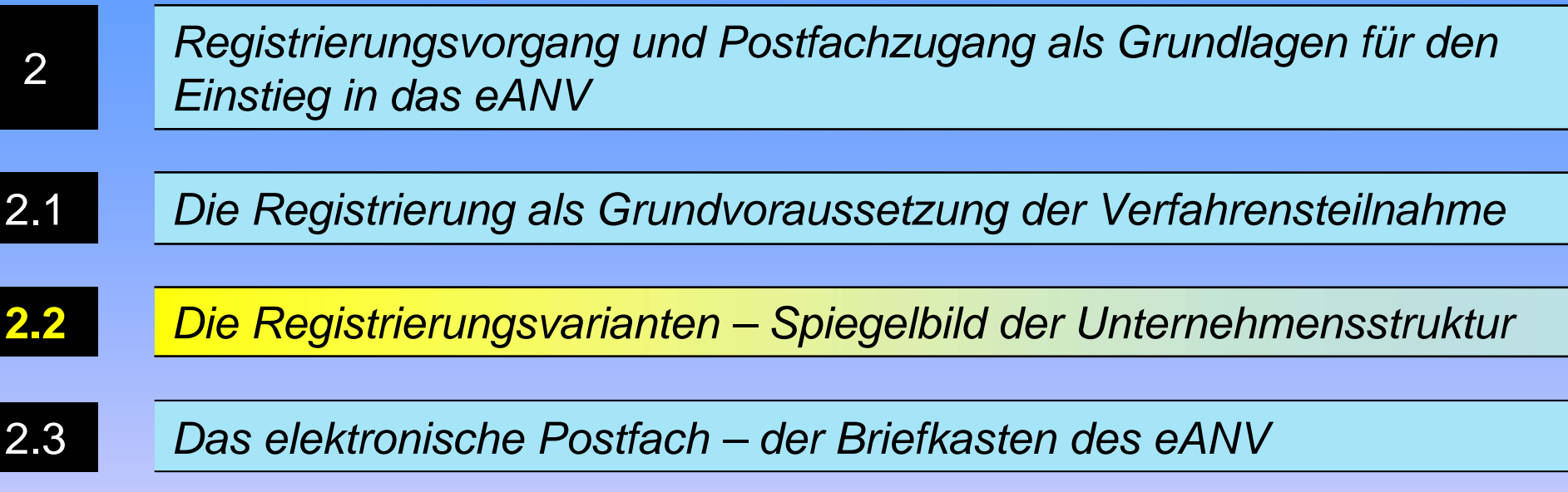

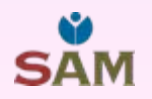

#### *2.2 Die Registrierungsvarianten – Spiegelbild der Unternehmensstruktur*

• Im ersten Beispiel haben Sie den einfachen Fall eines Registrierungsantrags kennen gelernt. Es gibt jedoch - abhängig von der Struktur Ihres Unternehmens - zahlreiche Fallkonstellationen:

• Eine Firma mit <u>mehreren Betrieben</u> (z.B. Erzeuger und Entsorger) an unterschiedlichen Standorten eines Bundeslandes. Dieser Registrierungsantrag kann für alle Betriebe in einem Antrag <u>an die Behörde eines Bundeslandes</u> gestellt werden. Pro Betriebsstandort ist jeweils ein Teilantrag erforderlich.

• Eine Firma mit mehreren Betrieben (z.B. Erzeuger und Entsorger) an unterschiedlichen Standorten mehrerer Bundesländer muss für alle Betriebe, die ihren Sitz in einem Bundesland haben, jeweils einen separaten Registrierungsantrag (ggf. mit Teilanträgen) stellen, der von der jeweiligen Landesbehörde bearbeitet wird.

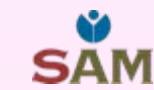

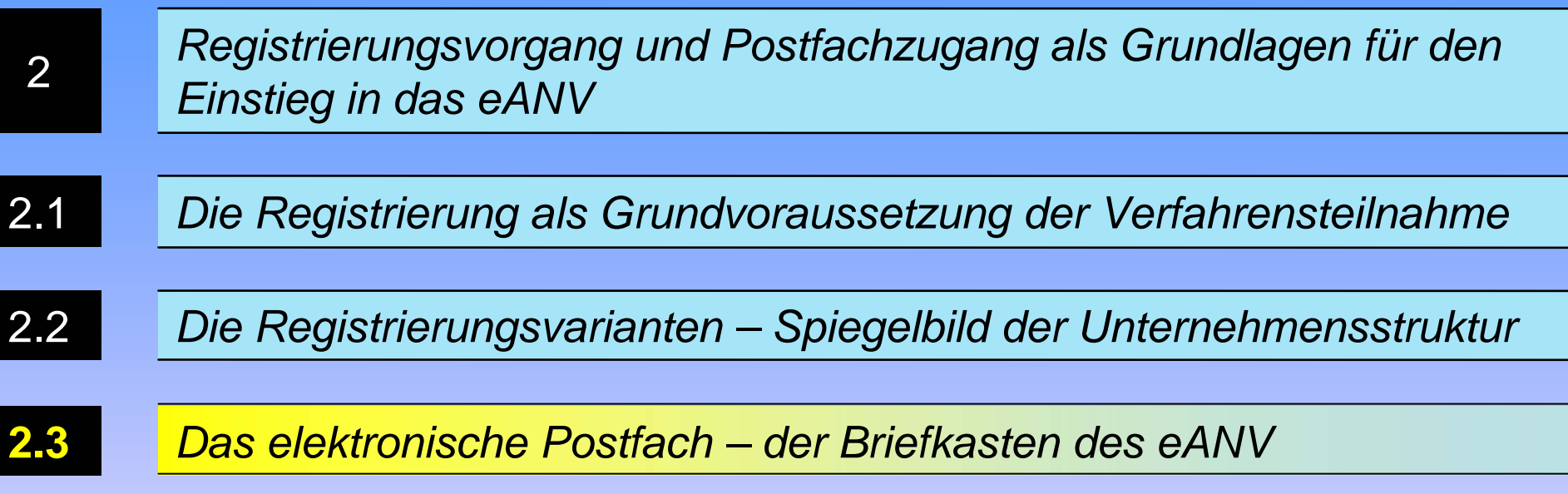

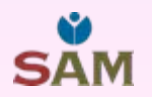

#### *2.3 Das elektronische Postfach – der Briefkasten des eANV*

• In Ihrem elektronischen Postfach werden alle Nachrichten zugestellt, die Verfahrensbeteiligte, z.B. Behörden, Erzeuger, Entsorger, etc. an Ihr Postfach adressieren.

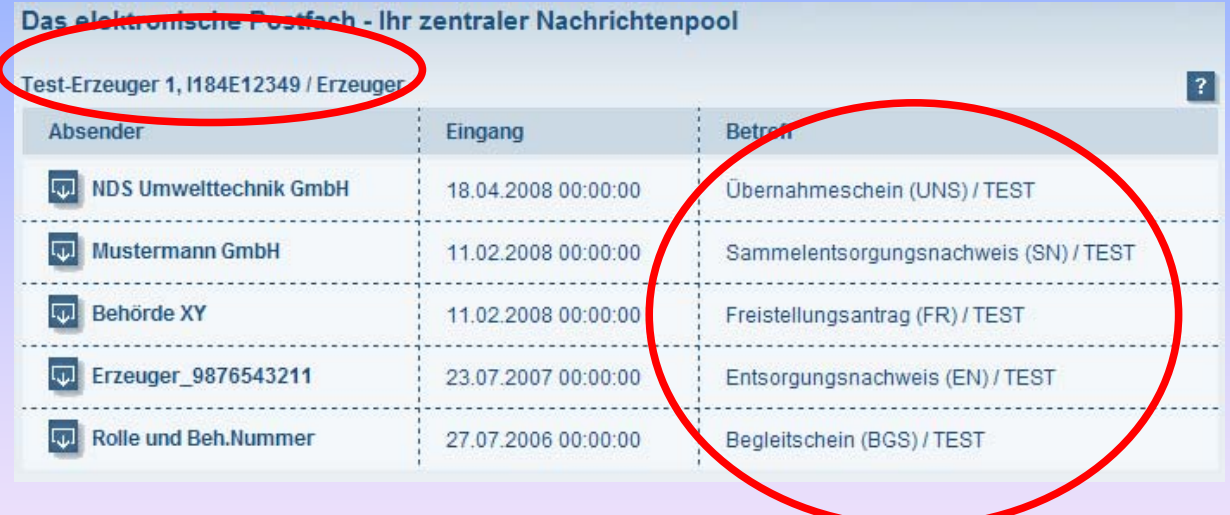

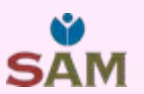

#### *2.3 Das elektronische Postfach – der Briefkasten des eANV*

• Neben <u>eANV-Formularen</u> wie Begleitscheinen, Entsorgungsnachweisen, Übernahmescheinen, Freistellungsanträgen u.a. erhalten Sie auch Quittungen für Nachrichten, die Sie an Verfahrensbeteiligte zugestellt haben.

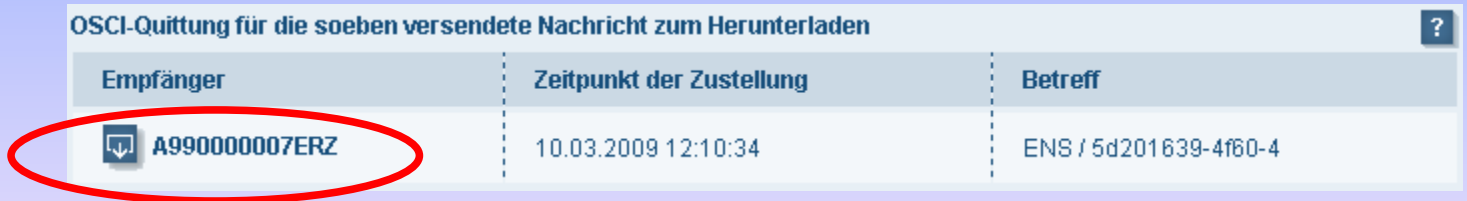

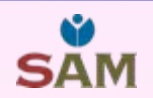

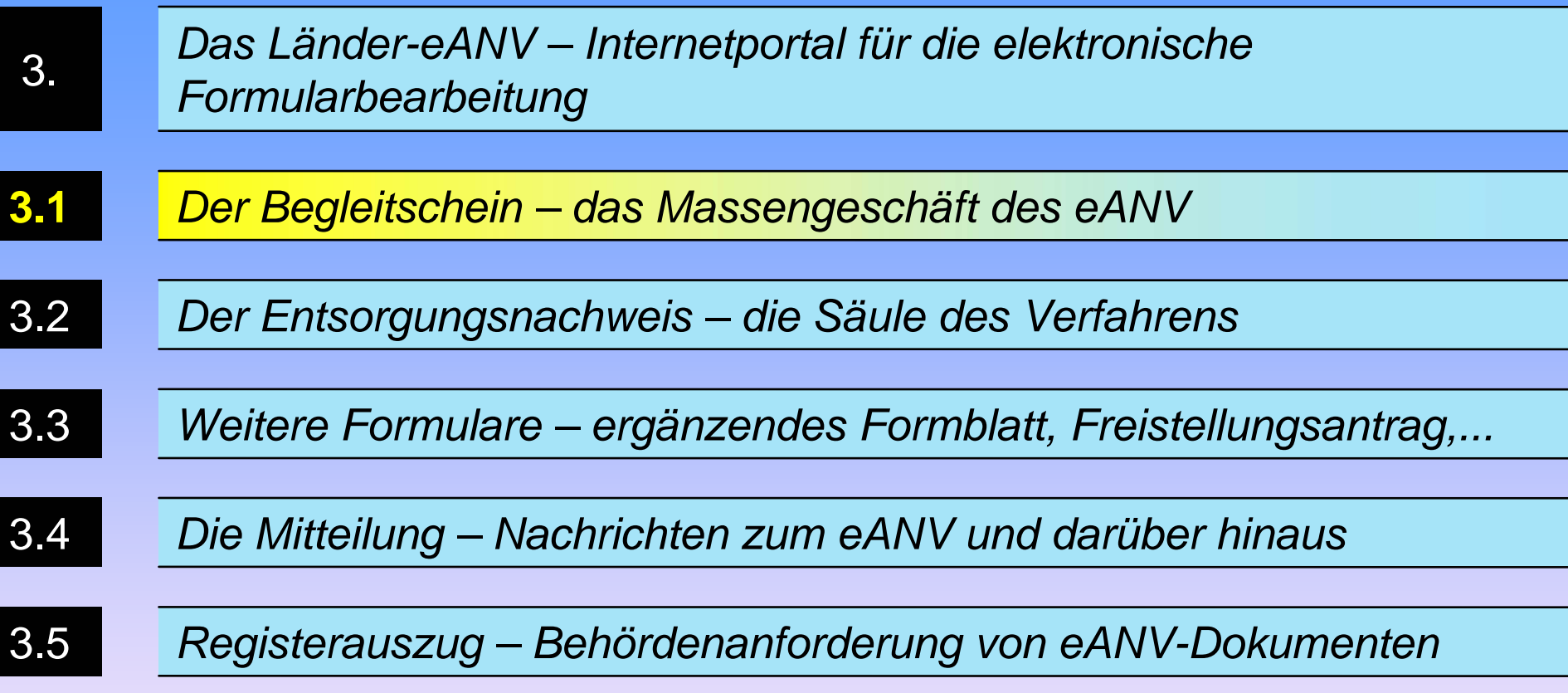

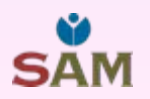

• Im Länder-eANV können Sie Ihre <u>Begleitscheine bearbeiten,</u> elektronisch signieren und zwischen den Verfahrensbeteiligten kommunizieren.

• Nach der Annahme des Abfalls beim Entsorger erhalten <u>alle</u> Verfahrensbeteiligten einschließlich der Behörden den elektronischen Begleitschein über die ZKS-Abfall.

Die <u>Erzeugerbehörde</u> erhält den Begleitschein von der Entsorgerbehörde.

• Die signierten Begleitscheine müssen von Ihnen <u>sicher archiviert</u> werden, damit Sie im Falle von Registeranfragen von Behörden die geforderten Daten liefern können.

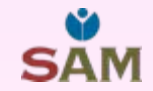

#### In der Kopfzeile eines Begleitscheines werden allgemeine Angaben zum Abfall eingetragen – Abfallschlüssel, Entsorgungsnachweisnummer und Menge.

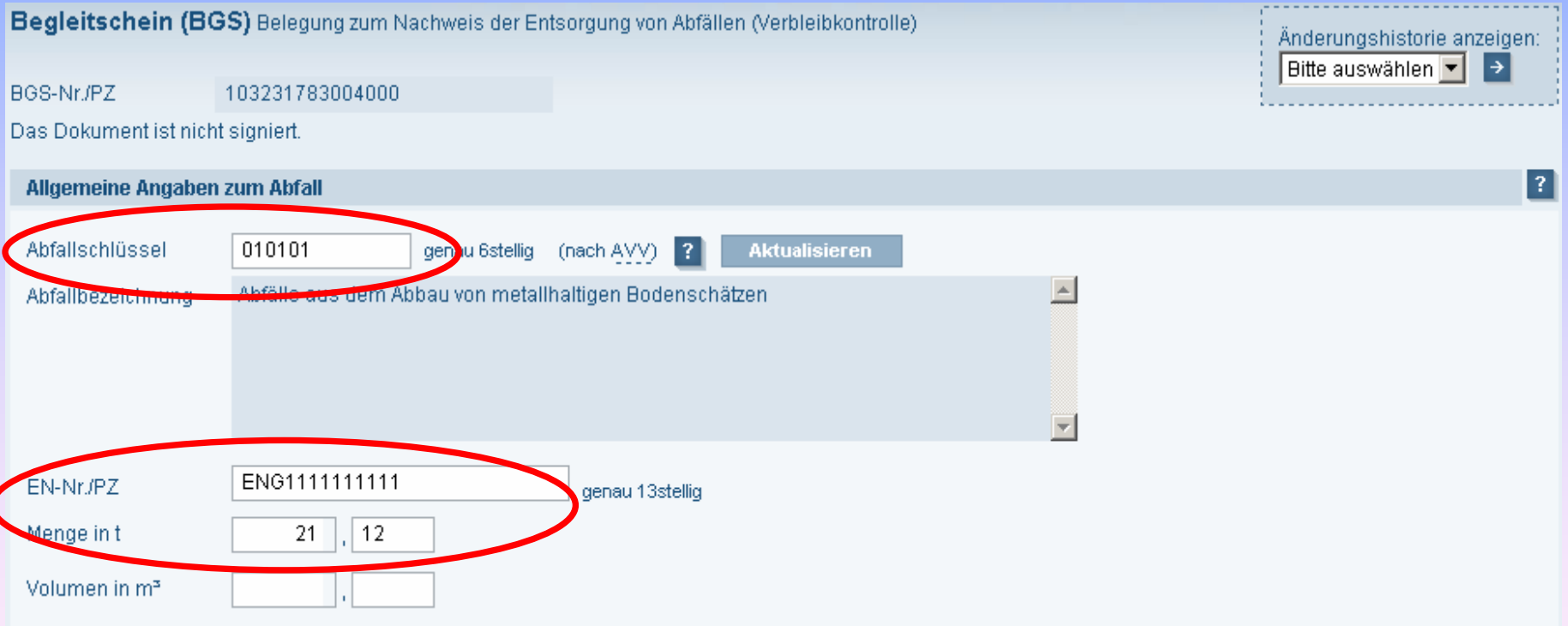

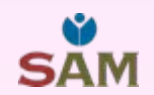

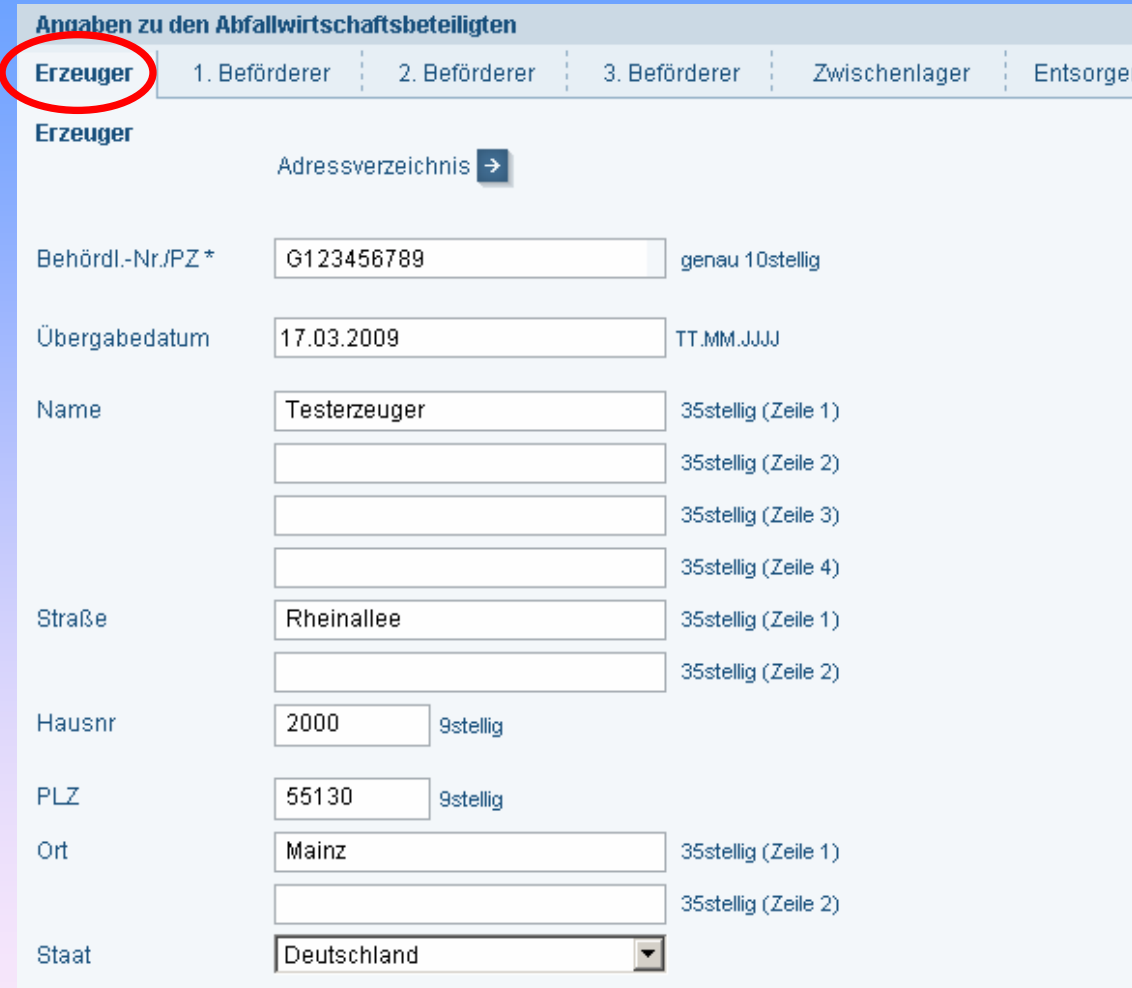

Quittungsbeleg verwenden.

Das Dokument ist nicht signiert

SAN

Die Abfallwirtschaftsbeteiligten, hier der Erzeuger, füllen analog des Papierbegleitscheins die für sie vorgesehenen Angaben im Länder-eANV aus.

• Vor dem Signieren des Begleitscheins fordert das System Sie auf, den Begleitschein zu speichern.

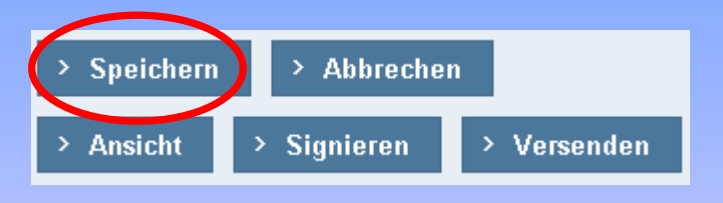

• Danach können Sie den Begleitschein als Erzeuger signieren,

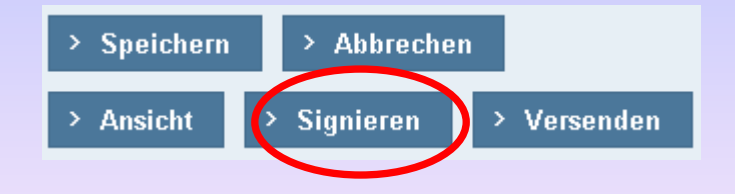

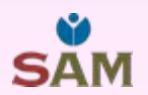

• Dazu startet die <u>Signaturanwendungskomponente</u> des LändereANV und intialisiert Ihren <u>Kartenleser</u> und Ihre <u>Signaturkarte,</u>

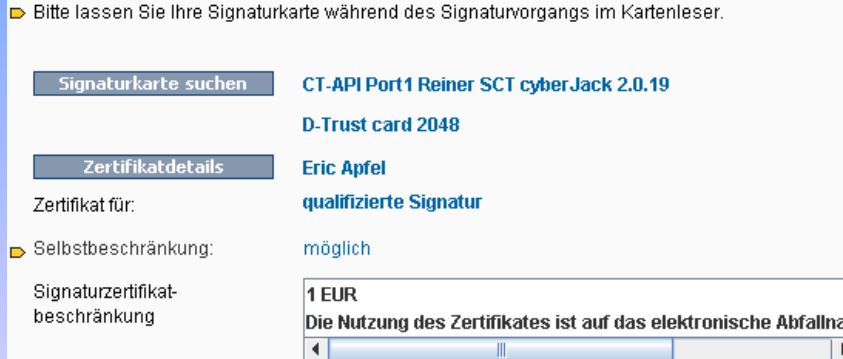

• Sie bekommen noch einmal die Daten des Begleitscheins angezeigt und schließen dann mit der PIN-Eingabe den Signaturvorgang ab.

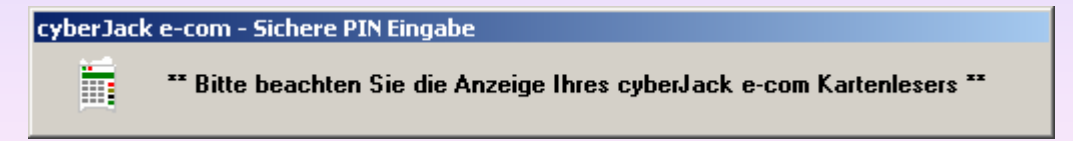

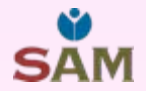

• Der <u>signierte Begleitschein,</u>

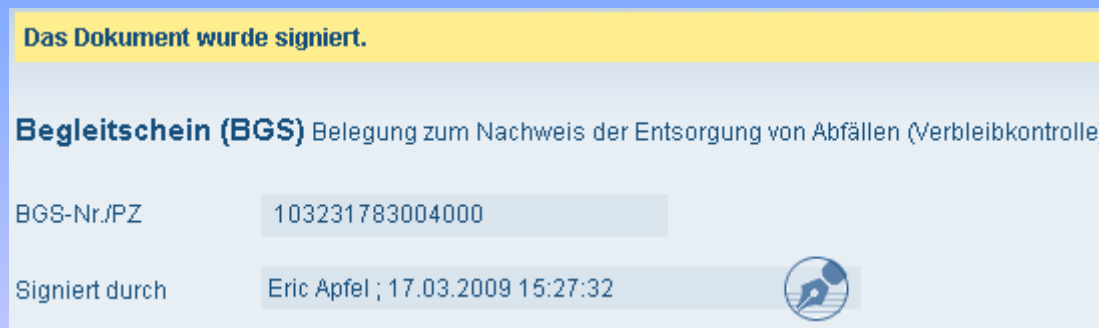

• kann anschließend von Ihnen an den vorgesehenen <u>Beförderer</u> versendet werden.

• Dazu müssen Sie den vorgesehenen Beförderer aus dem <u>Adressverzeichnis der ZKS</u> auswählen,

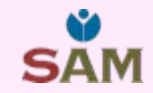

#### $\bullet$  indem Sie unter Angabe der <u>behördlichen Nummer,</u> den vorgesehenen Beförderer im Adressverzeichnis der ZKS heraussuchen,

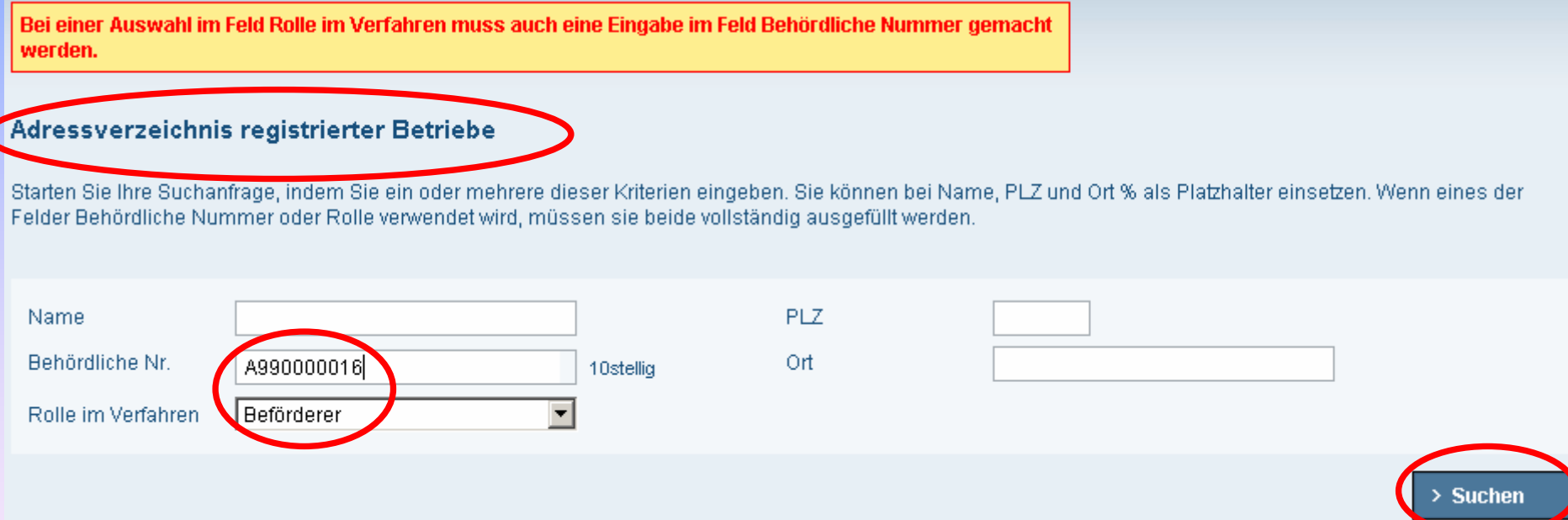

z danach den richtigen Beförderer auswählen ...

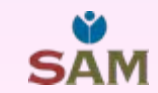

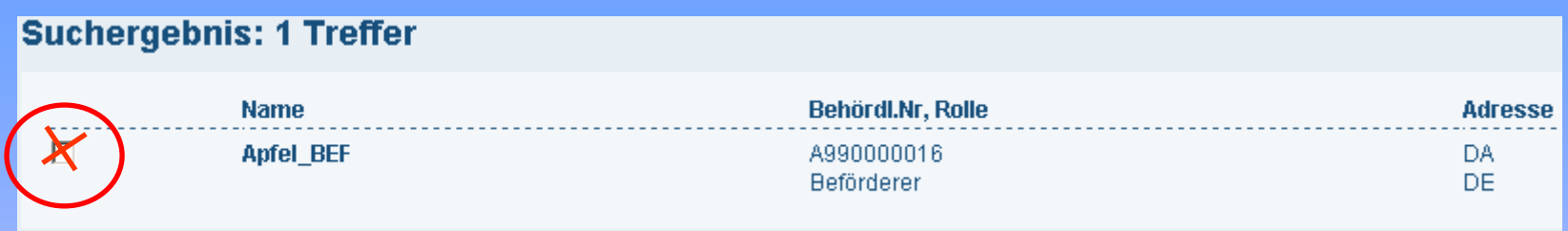

- und den Begleitschein versenden.
- Bei erfolgreicher Zustellung des Begleitscheins im ZKS-Postfach des Beförderers wird Ihnen darüber eine (OSCI-)Quittung zugestellt, die Sie über Ihr Postfach einsehen können.

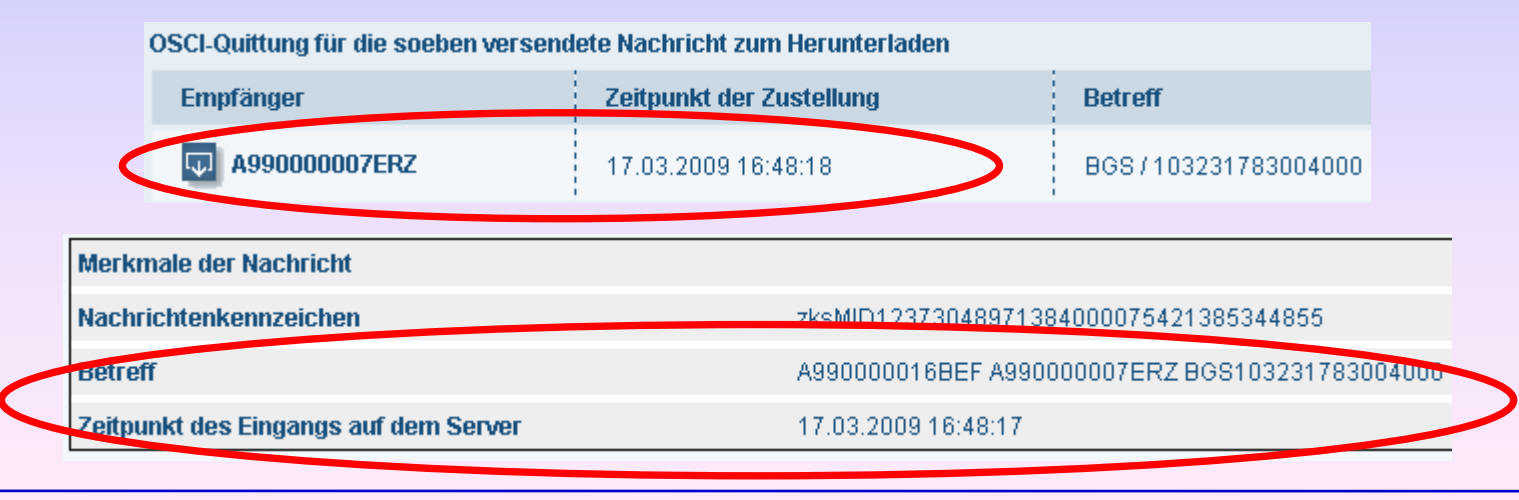

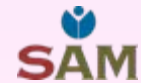

• Analog der für den Erzeuger gezeigten Begleitscheinbearbeitung erfolgt die Bearbeitung durch den Beförderer und den Entsorger.

• Weitere Verfahrensbeteiligte wie <u>2. und 3. Beförderer</u> sowie ein Zwischenlager können eingebunden werden.

 $\bullet$  Zuletzt erhält die <u>Entsorgerbehörde</u> den Begleitschein. Diese leitet die Begleitscheindaten aus ihrem System (ASYSe) über die ZKS-Abfall an die Erzeugerbehörde weiter.

• Darüber hinaus können mit dem Länder-eANV auch Übernahmescheine erstellt werden.

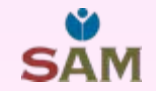

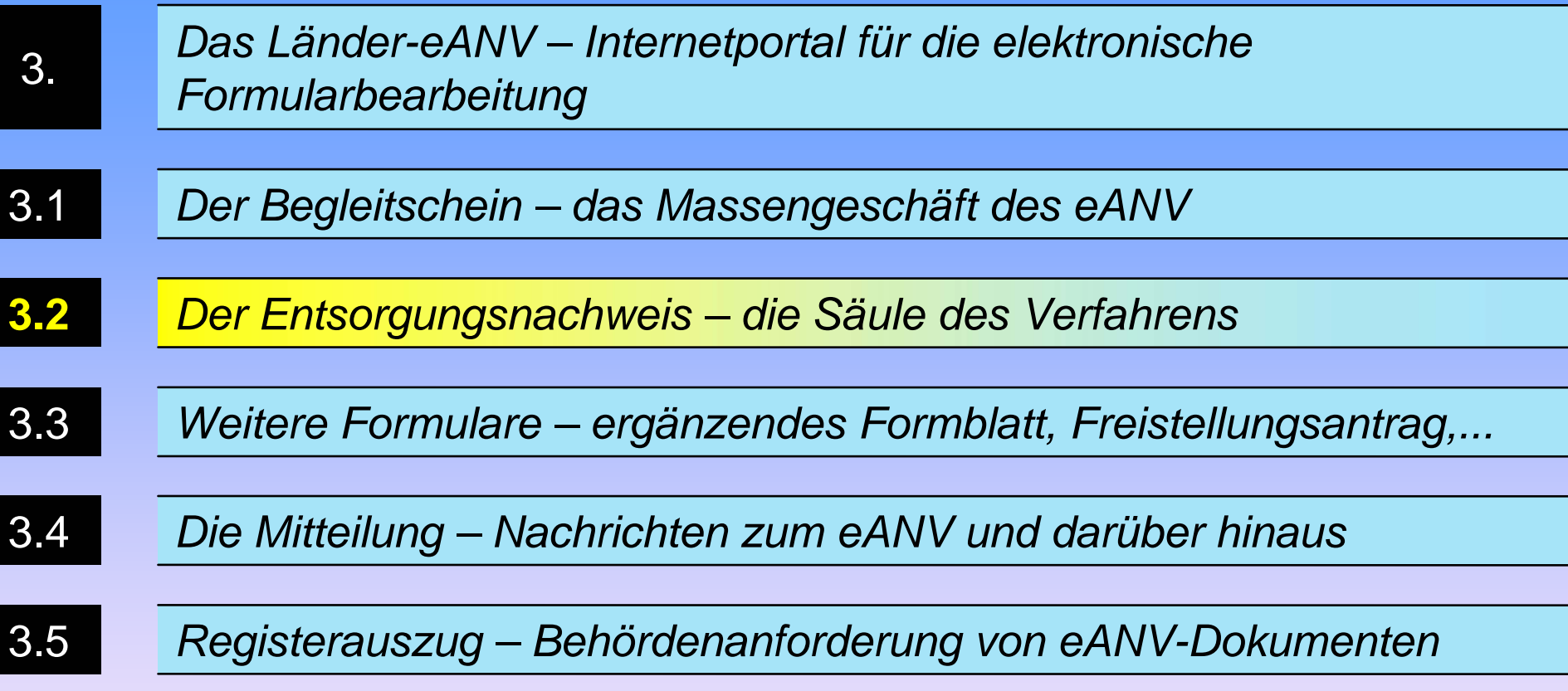

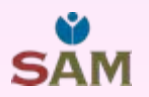

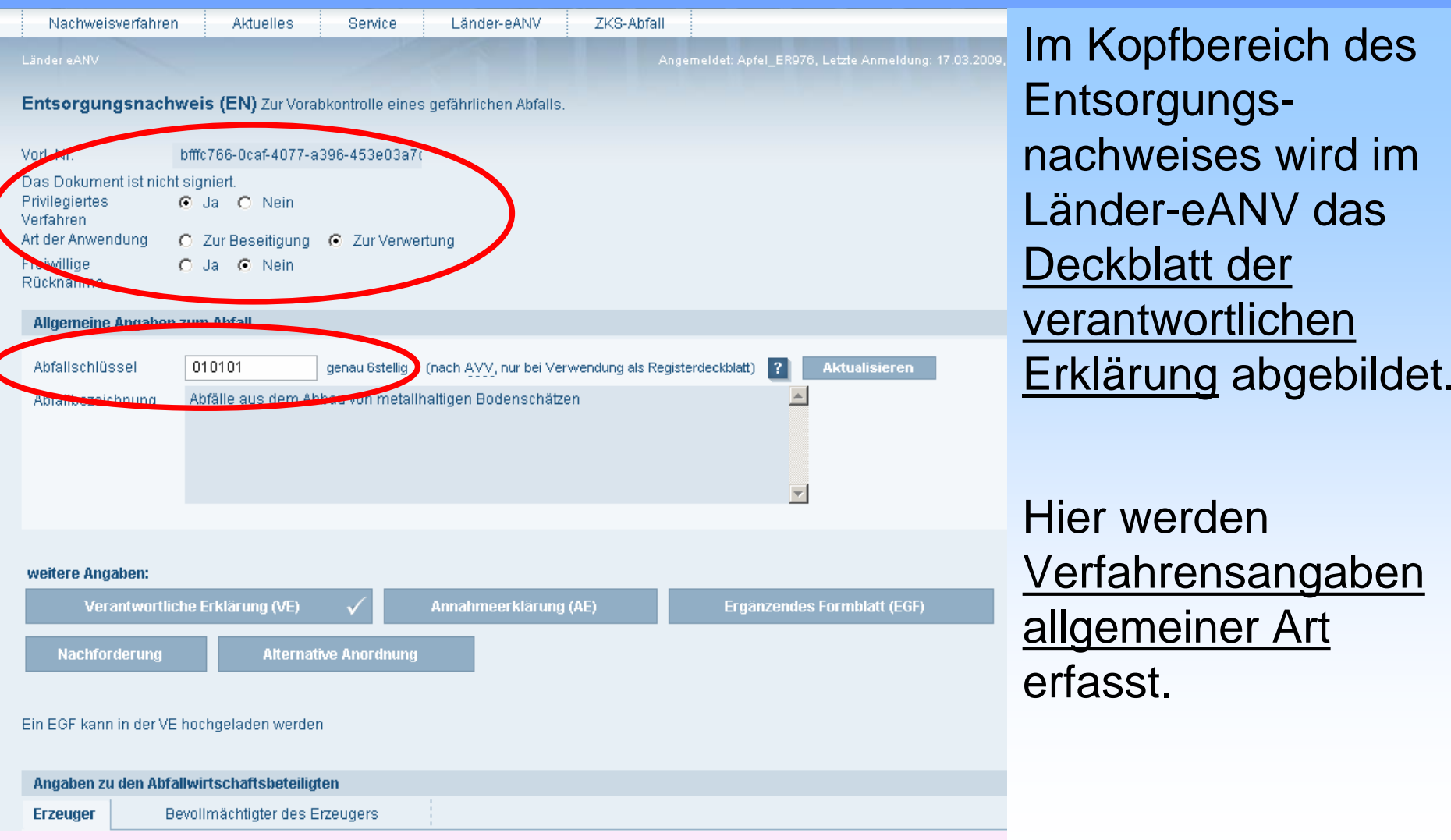

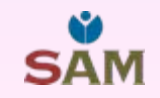

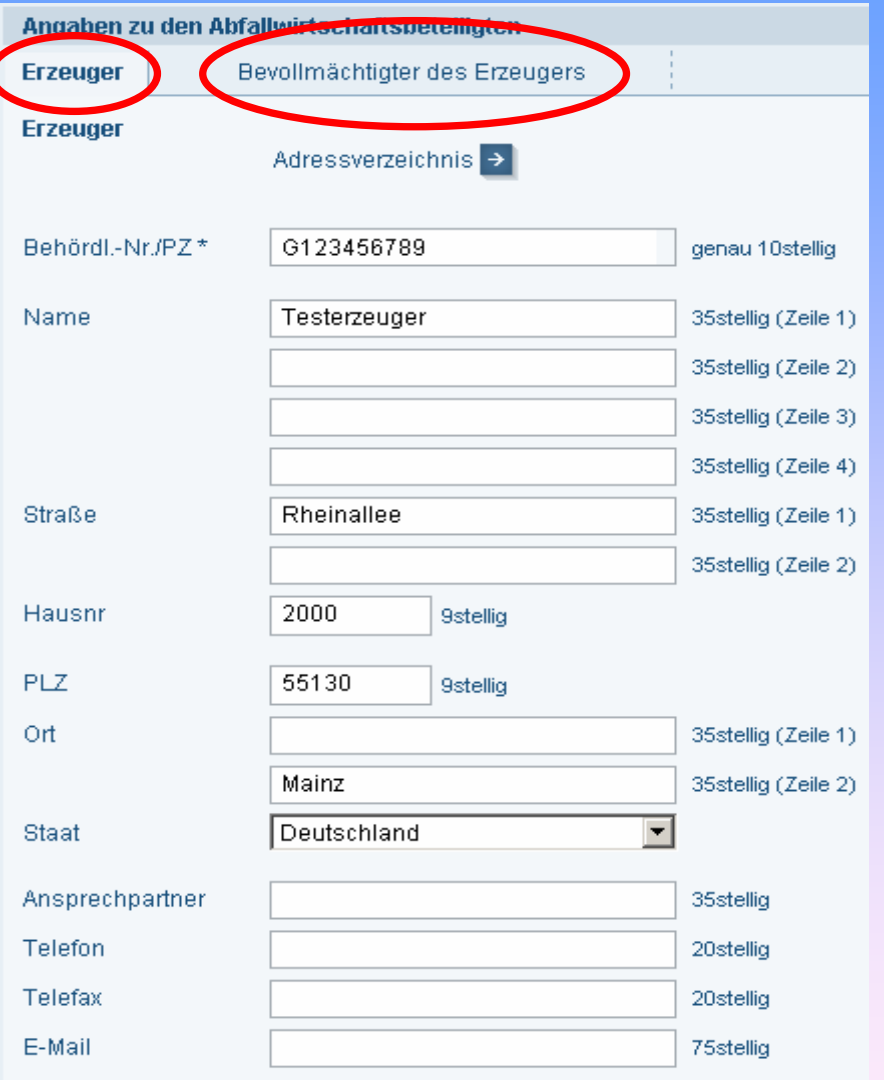

Die Angaben zum Abfallerzeuger und Bevollmächtigten werden analog des Deckblatts VE im Tabreiter Erzeuger und Tabreiter Bevollmächtigter des Erzeugers eingetragen,

Das Dokument ist nicht signiert.

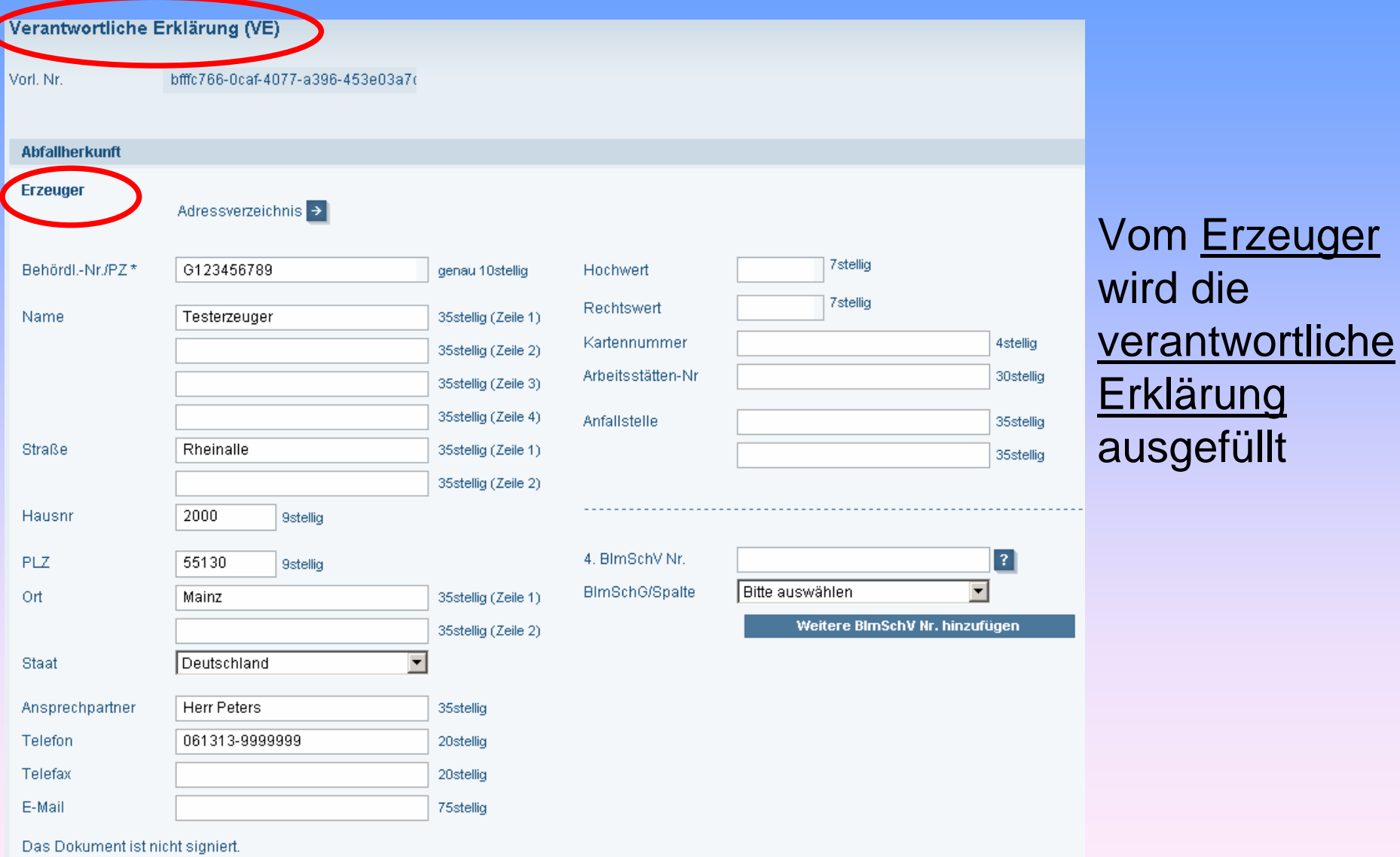

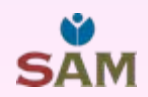

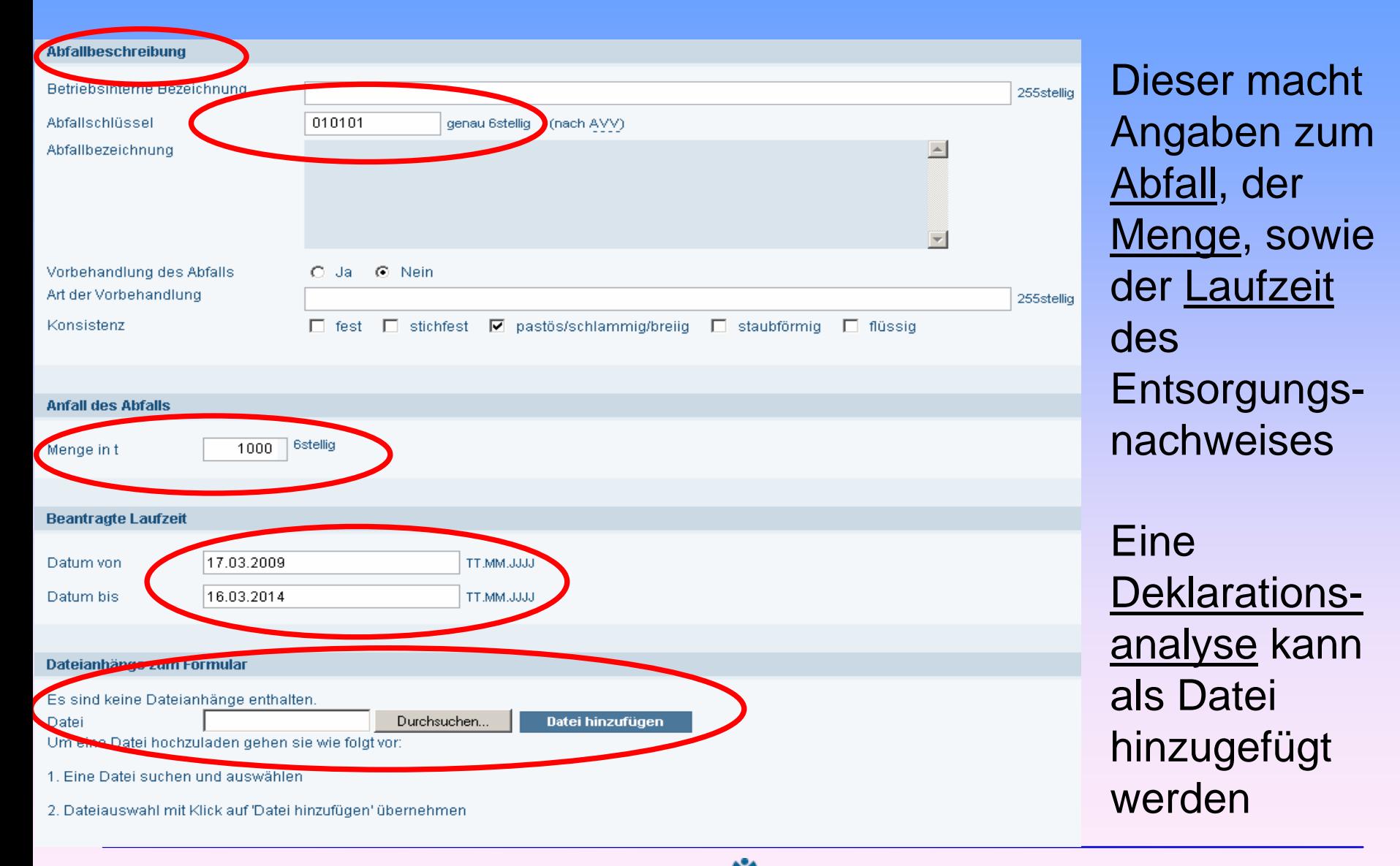

![](_page_40_Figure_1.jpeg)

![](_page_40_Picture_3.jpeg)

![](_page_41_Picture_40.jpeg)

Der Entsorger öffnet aus seinem Postfach den Entsorgungsnachweis und füllt seine Annahmeerklärung aus ...

![](_page_41_Picture_4.jpeg)

![](_page_42_Picture_35.jpeg)

![](_page_42_Picture_3.jpeg)

![](_page_43_Picture_60.jpeg)

![](_page_43_Picture_3.jpeg)

• Die zuständige <u>Behörde des Entsorgerbundeslandes</u> prüft die Angaben des Erzeugers (VE) und des Entsorger (AE) und erstellt nach Zulässigkeit der Entsorgung die behördliche Bestätigung (BB).

 $\bullet$  Auch die Entsorgerbehörde <u>signiert ihre Angaben</u> mit einer qualifizierten elektronischen Signatur und versendet den bestätigten Entsorgungsnachweis an den Entsorger, den Erzeuger und die Erzeugerbehörde.

 $\bullet$  Analog der Bearbeitung von Entsorgungsnachweisen können mit dem Länder-eANV auch Sammelentsorgungsnachweise bearbeitet werden.

![](_page_44_Picture_4.jpeg)

![](_page_45_Picture_58.jpeg)

![](_page_45_Picture_1.jpeg)

## *3.3 Weitere Formulare –ergänzendes Formblatt, Freistellungsantrag, ...*

![](_page_46_Picture_76.jpeg)

![](_page_46_Picture_3.jpeg)

#### *3.3 Weitere Formulare – ergänzendes Formblatt, Freistellungsantrag, ...*

![](_page_47_Picture_76.jpeg)

Mit dem LändereANV könnenAnträge auf Befreiung von der Nachweispflicht gemäß § 7 Abs. 3 <u>NachwV</u> gestellt werden.

Hier ein Ausschnitt der Maske des Länder-eANV.

![](_page_47_Picture_5.jpeg)

*3.3 Weitere Formulare –ergänzendes Formblatt, Freistellungsantrag, ...*

• Ein weiteres Formular des Länder-eANV ist der <u>Zuweisungsbescheid</u> (AGS-Bescheid), mit dem der Abfallerzeuger die Zuweisung der zuständigen Behörde für die Entsorgung andienungspflichtiger Abfälle erhält.

![](_page_48_Picture_2.jpeg)

![](_page_49_Picture_56.jpeg)

![](_page_49_Picture_1.jpeg)

#### *3.4 Die Mitteilung – Nachrichten zum eANV und darüber hinaus*

![](_page_50_Figure_1.jpeg)

![](_page_51_Picture_58.jpeg)

![](_page_51_Picture_1.jpeg)

### *3.5 Registerauszug – Behördenanforderung von eANV-Dokumenten*

• Die Bearbeitung einer <u>Registeranfrage</u> kann der Abfallbesitzer im Länder-eANV ebenfalls in Eigenregie bearbeiten.

• Der Nutzer des Länder-eANV muss seine elektronischenDokumente (XML-Dateien) jedoch in eigener Verantwortung auf seinem Rechner strukturiert ablegen und sichern.

• Auf Anforderung einer zuständigen Behörde können die angeforderten Dokumente (z.B. Entsorgungsnachweise, Begleitscheine und Übernahmescheine) in einem Registerauszug zusammengestellt und an die Behörde verschickt werden.

![](_page_52_Picture_4.jpeg)

#### *3.5 Registerauszug – Behördenanforderung von eANV-Dokumenten*

![](_page_53_Picture_91.jpeg)

Die Anfrageparameter beziehen sich auf einen Zeitraum, ein oder mehrere Abfallschlüssel sowie den Betrieb, der den Registerauszug erstellt.

Im unteren Teil des Registerauszuges können die erforderlichen Dateien (BMU-XML) hinzugefügt werden.

#### *Aktueller Fahrplan der ZKS-Abfall – in 4 Stufen zur Freigabe*

<sup>z</sup>**1. Stufe:** Freischaltung der Länderkommunikation mit ASYS über die ZKS-Abfall **ab 30.06.2009**

**• 2. Stufe:** Probebetrieb der ZKS-Abfall mit Softwareherstellern und Verfahrensteilnehmern im Rahmen von § 31 der Nachweisverordnung **ab 14.08.2009**

**. <u>3. Stufe:</u> F**reigabe der Registrierung im Länder-eANV (ggf. weitere Funktionen) **ab 14.09.2009**

**• 4. Stufe:** Komplettfreigabe des Länder-eANV und Gesamtabnahme der ZKS-Abfall **spätestens ab 09.11.2009**

## Vielen Dank für Ihre

Aufmerksamkeit !

![](_page_55_Picture_2.jpeg)